#### **ADVANCED TRACKING SETTINGS**

# **About Tracking Settings**

- · Many tracking settings are available to suit your filming preferences.
- Tracking settings can be adjusted prior to calibration or at any time during tracking/filming.

# 1. Open Tracking Settings

From within the Track App, tap the Track button **( ( ( ) )**.

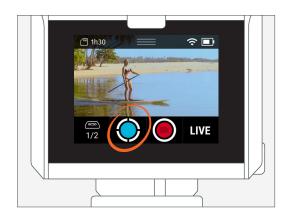

# 2. Open Settings

**Select Settings.** 

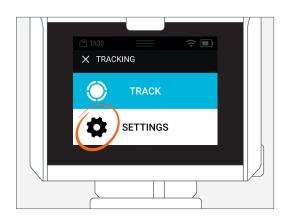

## **Default Settings**

Mode: Field

Field of View: Medium

Framing: Bottom Middle

Trajectory: 3 Seconds

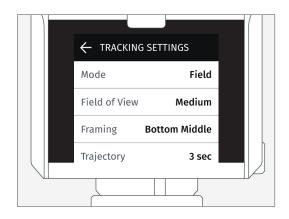

#### 3. Track Modes

#### Choose the Track Mode that best suits your filming environment.

You can switch between Track Modes during your tracking/filming session.

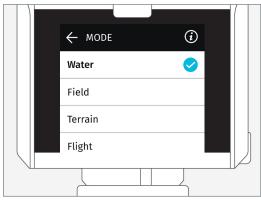

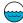

#### **Water**

For performing activities on the water.

#### Examples:

- Surfing
- Kiteboarding
- Sailing

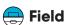

For performing activities on a level playing field or gradual slope. Examples:

- Soccer
- Track & Field
- Equestrian

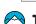

#### 🦳 Terrain

For performing activities on uneven surfaces.

#### Examples:

- Snowboarding
- Motocross
- Skateparks

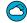

#### Flight

For performing aerial activities Examples:

- RC planes
- Drones [UAs]
- Paragliding

#### 4. Field of View

# The Field of View [FOV] is the observable area that can be seen through the Camera's viewfinder.

- A tighter FOV equates to a higher camera zoom level, meaning the subject will appear larger in the frame relative to the visible background.
- A wider FOV equates to a lower camera zoom level, meaning the subject will appear smaller in the frame relative to the visible background.

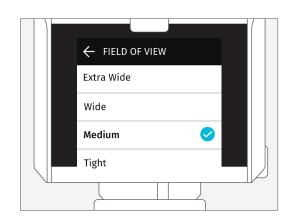

**Field-of-View Parameters:** expect fluctuations in FOV as the measurements listen below are targets. For each setting, the camera aims to keep the FOV within the corresponding measurement.

Tight: 12 metersMedium: 20 metersWide: 40 meters

• Extra Wide: 80 meters

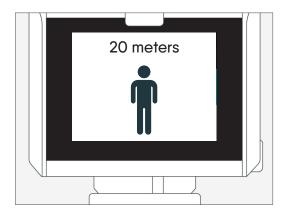

### 5. Framing

# Framing determines where the subject will appear within the viewfinder.

Framing parameters:

- Center
- Bottom Middle

# 6. Trajectory

If the Camera temporarily loses the Tag's signal, the trajectory will determine how long the Camera will continue to move in the same direction and speed at that time the signal was lost.

The default is set to 3 seconds. Range is 1-10 seconds.

#### Example:

Great for surfing when becoming covered up in the barrel of a wave. This mode keep the Camera tracking on the last known trajectory to ensure you're still in the frame when reemerging.

#### Note:

The Camera will temporarily pause tracking if it is unable to reacquire the Tag's signal within the specified trajectory time setting. If you plan on being inside a barrelling wave for more than 3 seconds, then set the trajectory to 4 seconds or more.

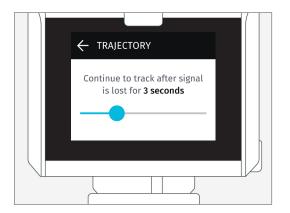